[zulip,](https://intrusos.info/doku.php?id=tag:zulip&do=showtag&tag=zulip) [chat](https://intrusos.info/doku.php?id=tag:chat&do=showtag&tag=chat)

# **Instalación de un servidor Zulip**

Partimos de una mv de 4Gb con Ubuntu

## **Descargamos el paquete de instalación**

cd \$(mktemp -d) wget https://www.zulip.org/dist/releases/zulip-server-latest.tar.gz

#### **Descomprimimos**

```
tar -xf zulip-server-latest.tar.gz
```
#### **Ejecutamos**

Si vamos a utilizar un certificado de [https://letsencrypt.org/es/](https://intrusos.info/doku.php?id=aplicaciones:let_s_encrypt)

```
sudo -s # If not already root
./zulip-server-*/scripts/setup/install --certbot --email=YOUR EMAIL --
hostname=YOUR_HOSTNAME
```
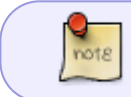

por supuesto para que funcione tienes que cumplir con los requisitos y tener tu dominio redireccionado a la ip del servidor

En caso de utilizar un servidor para pruebas y usar un certificado autofirmado.

```
./zulip-server-*/scripts/setup/install --self-signed-cert
email=YOUR_EMAIL --hostname=YOUR_HOSTNAME
```
### **Configurar el correo**

Para configurar Zulip para que pueda enviar notificaciones por correo debemos hacer los isguiente :

1. Editar el fichero /etc/zulip/settings.py y modificar las siguientes líneas quitando la # y poniendo los datos de nuestro servidor de correo

```
sudo nano /etc/zulip/settings.py
#EMAIL_HOST = 'smtp.example.com'
#EMAIL_HOST_USER = ''
#EMAIL_USE_TLS = True
#EMAIL_PORT = 587
<sxh>Por ejemplo para usar el servidor de Google quedaría así
<sxh>EMAIL_HOST = 'smtp.gmail.com'
EMAIL_HOST_USER = 'GMAILADDRESS'
EMAIL USE TLS = TrueEMAIL PORT = 587
```
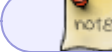

Donde GMAILADDRESS es la dirección de correo de tu cuenta de Gmail

Next, you need to configure the password for your SMTP server. To set this, open the necessary file for editing with the command:

sudo nano /etc/zulip/zulip-secrets.conf

In that file, add the following line at the bottom:

email\_password = PASSWORD

Where PASSWORD is the password for your SMTP server. If you're using the Gmail SMTP servers, you will have to create an app password for this as you cannot use your Gmail account password.

Save and close the file.

Finally, restart the Zulip services with the command:

su zulip -c '/home/zulip/deployments/current/scripts/restart-server'

# **Reiniciar el servidor**

Si cambiamos algún parámetro de la configuración tendremos que reiniciar el servidor con el siguiente comando para que aplique los cambios.

su zulip -c '/home/zulip/deployments/current/scripts/restart-server'

## **Referencias**

- <https://github.com/zulip>
- <https://www.flopy.es/tutorial-instalacion-de-un-servidor-de-zulip-paso-a-paso/>

From: <https://intrusos.info/> - **LCWIKI**

Permanent link: **<https://intrusos.info/doku.php?id=aplicaciones:zulip&rev=1615480241>**

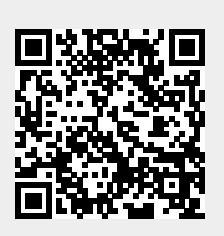

Last update: **2023/01/18 13:51**